#### **راه اندازي درايو TECO مدل 310S**

از اينكه شما به خانواده TECO پيوسته ايد بسيار خوشحاليم و به انتخاب شما تبريك مي گوييم . اين جزوه طريقه راه اندازي ساده دستگاه 310S را آموزش مي دهد. براي بدسـت آوردن اطلاعـات كـاملتر حتماً اين دفترچه را مطالعه بفرماييد. اين دستگاهها فقط با ولتاژ ورودي V220 عرضه مي شوند . **نكات ايمني :** 

9 بدنه اينورتر به ارت بسته شود. 9 با دست خشك با كي پد دستگاه كار كنيد. 9 از نصب اينورتر در محيط هاي قابل اشتعال خودداري فرماييد. 9 از نصب اينورتر با توان پايين تر از توان موتور خودداري كنيد. 9 از ورود براده هاي آهن ، سنگ ، چوب، گرد و غبار و اجسام ديگر به داخل اينورتر خودداري

- نماييد .
- 9 در صورت مشاهده هرگونه خطا، اينورتر را خاموش نموده و با شركت تماس حاصل نماييد . 9 سيم بندي مجدد و انجام هرگونه عمليات سخت افزاري جديد بايد حداقل 5 دقيقه بعـد از قطـع برق ورودي و در زمان خاموش بودن چراغ شارژ انجام گيرد 9 از اتصال سيم نول به ارت دستگاه خودداري فرماييد .
	- **نكاتي در رابطه با نصب اينورتر :**
- 9 استفاده از كليد اتوماتيك براي محافظت درايو و همچنين اسـتفاده از كنتـاكتور بـراي روشـن و خاموش كردن اينورتر در مسير ورودي اينورتر الزامي است .
- 9 اينورتر را داخل تابلو برق در جايي نصب نماييد كه ذرات گرد و غبار هادي و مواد شيميايي و رطوبت به داخل آن نفوذ نكند.
	- 9 دستگاه را بصورت عمودي و در محل ثابت و بدون لرزش نصب نماييد. 9 در چهار طرف دستگاه فضاي مناسبي را جهت عبور جريان هوا در نظر بگيريد. دماي محيط كاري اينورتر 50°50~10 و ميزان رطوبت كمتر از %95 مي باشد.  $\checkmark$

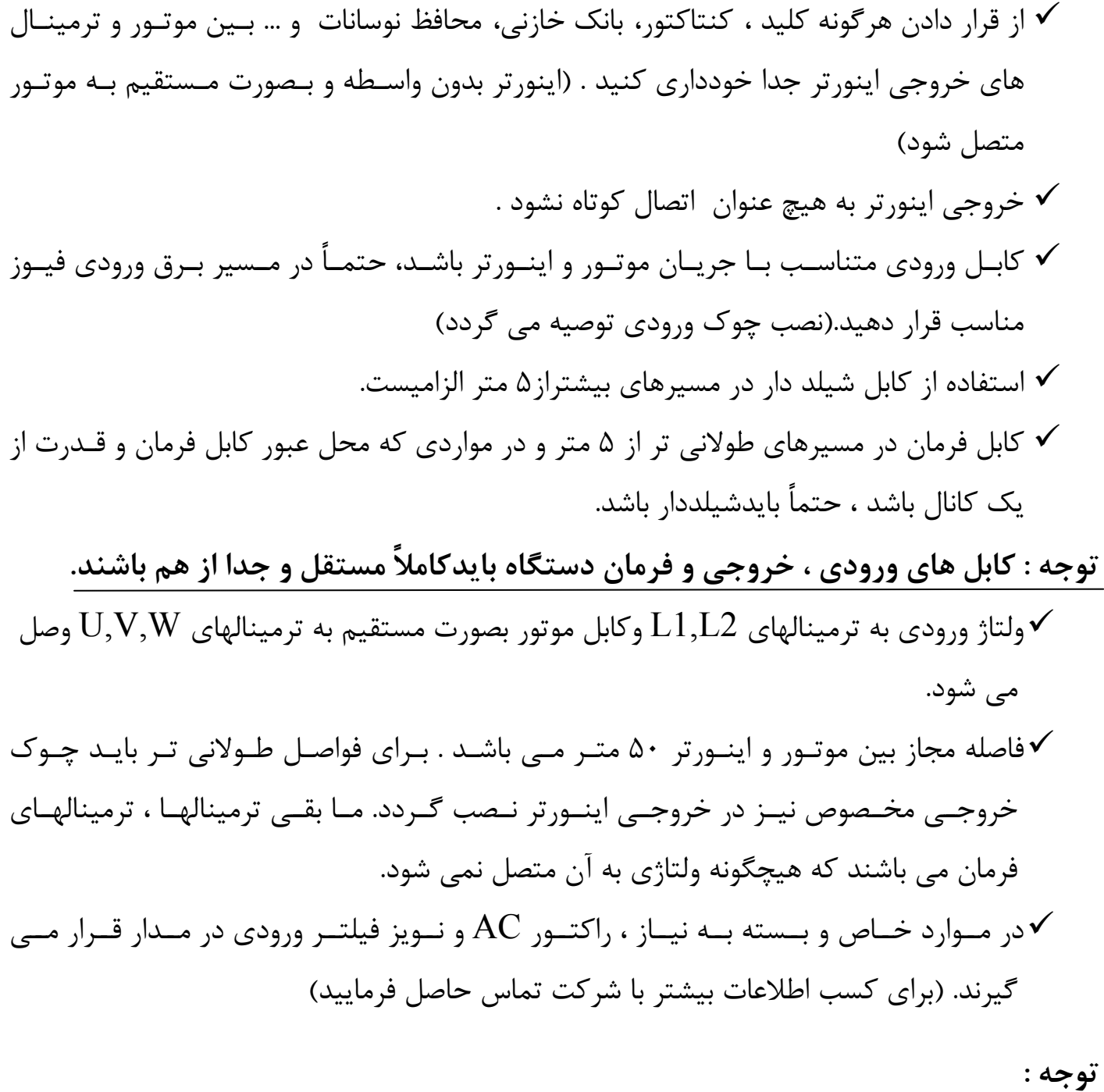

**مصرف كننده محترم ، استفاده نكردن از قطعـات حفـاظتي كليـد اتوماتيـك و كنتـاكتور و همچنين عدم رعايت نكات ايمني ذكر شده ، سبب لغو گـارانتي دسـتگاه ،در صـورت بـروز آسيب به درايو مي شود.** 

DIGITAL KEYPAD W EMD REV FIIN **RUN** DSP DATA **FLIN** FREQ.SET

**راهنمايي صفحه كليد** 

- 1 . كليد ENT / DATA : براي وارد شدن به تنظيمات گروه و زير گروه و نيز ذخيره اطلاعات .
	- 2 . كليد STOP / RUN : روشن وخاموش كردن درايو . 3 . كليدهاي بالا / پايين براي تغيير در تنظيمات گروه و زير گروه يا تغيير در اطلاعات عددي مثل فركانس اصلي 4 . كليد FUN / DSP : ورود به تنظيمات گروه و زير گروه . 5 . كليد RESET : براي جابجايي چشمك زن در اعداد صفحه نمايش و يا براي پاك كسب<br>RESET<br>كردن خطا .

براي كسب اطلاعات بيشتر به دفترچه راهنما مراجعه فرماييد.

## **نحوه راه اندازي و تنظيم پارامترهاي درايو TECO مدل 310S**

**تذكر :** تغيير در پارامتر گروه و زير گروه درايو تنها در صورتي امكـان پـذير اسـت كـه درايـو در حالـت STOP قرار داشته باشد. بعد از روشن كردن درايو يكبار را فشار دهيد در اين لحظه ، چراغ كوچك سمت راسـت درايـو كه زير آن كلمه FUN نوشته شده نيز روشن مي شود ، بر روي صـفحه نمـايش درايـو عـدد -00 00 ظاهر مي شود كه 2 عدد سمت چپ گروه و 2 عدد سمت راست ، زير گروه رانشان مي دهند .

بوسيله  $\left|\sum_{s\in S} \phi(s)$  مي توانيد بين اين ۴ عدد حركت كرده و توسط كليد  $\left|\sum_{s\in S} \phi(s) \right|$  مي توان عدد انتخاب شده را كم يا زياد كرد . توجه داشته باشيد كه ابتدا عدد گروه مورد نظر را تغييـر داده و سـپس به سراغ عدد زير گروه برويد.

بعد از وارد كردن گروه و زير گروه مورد نظركليـد را براي وارد شدن به پارامتر مي زنيم . بعد از وارد شدن به پارامتر مورد نظر ، توسط كليدهاي بالا و پايين ، مقدار مورد نظر خود را انتخاب ودوباره

را فشار دهيد ، در اين حالت كلمه END روي صفحه نمايش ظاهر مي شود كـه خـود بيـانگر اتمام مراحل برنامه ريزي مي باشد.

در ادامه تنظيم پارامترهاي مهم و كاربردي توضيح داده شده است :

**-1 تنظيم مد كنترلي اينورتر**

پارامتر 00-01 نحوه كنترل : اين درايو در مد ولت بر هرتز يا  $\rm V/F$  كار مي كند ، در اين مد مي توان بر اساس موارد خـاص منحنـي . ا تنظيم كرد . $\rm V/F$ 

 **: V/F الگوهاي – 2**

پـــارامتر 01-00 الگوهـــاي ولـــت بـــر هرتـــز يـــا V/F : الگوهـــاي  $\rm V/F$  بـــر اســــاس جـــدول زيـــر و بــا توجــه بــه مقــدار  $01$  –  $00$  بــه ۳ قــسمت مــصارف معمــولي ، گــشتاور راه انــدازي بــالا و كـــاهش گـــشتاور تقـــسيم شـــده اســـت. (6 الگـــوي ثابـــت و 1 الگـــوي قابـــل برنامـــه ريـــزي  $(05-04 \sim 05$ -11 مطابق با پارامترهاي

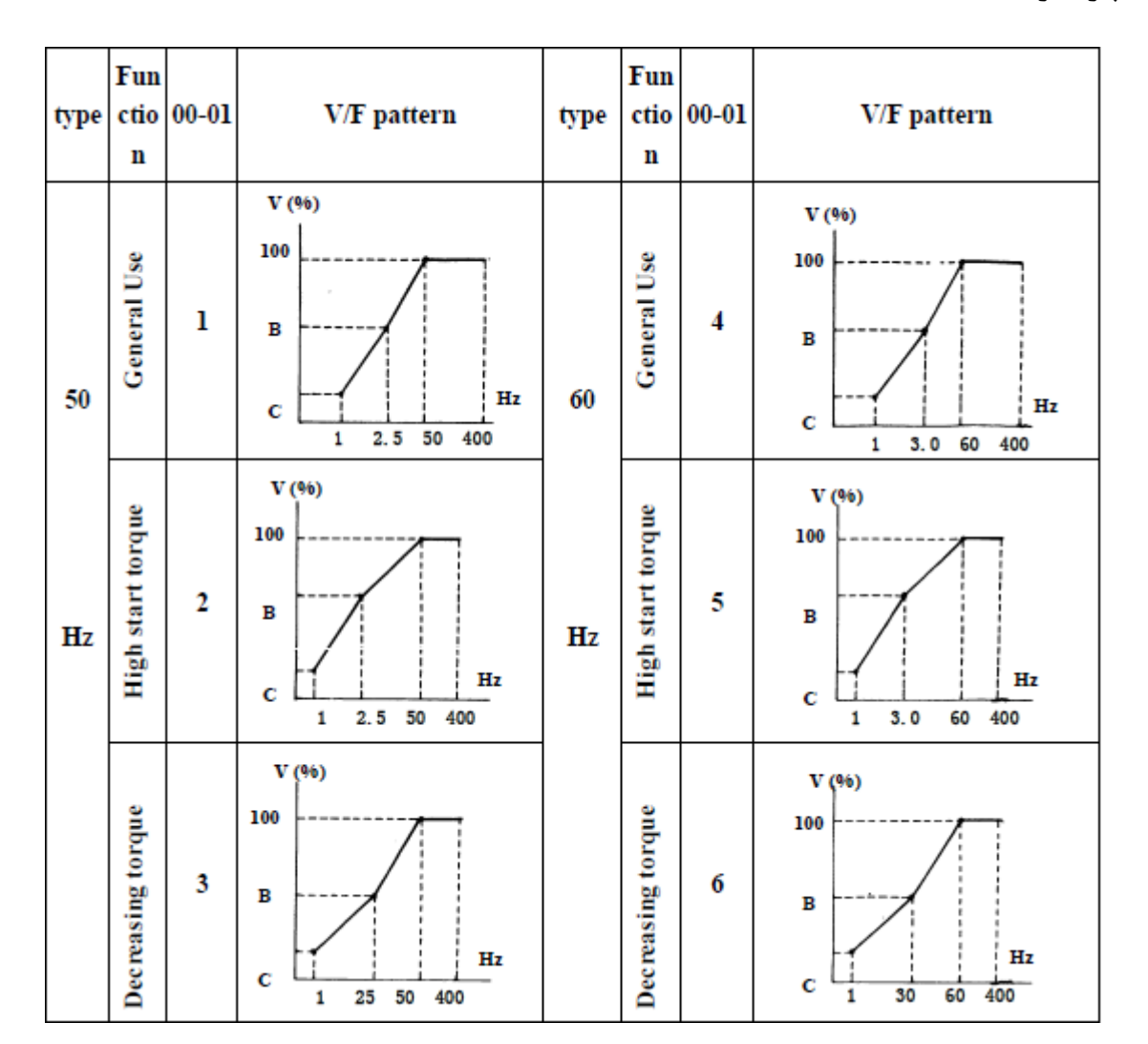

**3 – انتخاب مرجع دستور حركت اصلي :** 

 $\cdot$  RUN مرجع RUN :

مقدار پارامتر : 0 : فرمان حركت و توقف توسط صفحه كليد انجام مي شود.

1 : فرمان حركت و توقف توسط ترمينالهاي فرمان اينورتر صادر مي شود.

2 : بوسيله پورت ارتباطي RS-485 مي توان فرمان حركت يا توقف به درايو داد. **4 – انتخاب مرجع براي تغيير فركانس و استفاده از ولوم بيروني جهت تنظيم فركانس :** پارامتر -05 00 مرجع فركانس اصلي :

مقدار پارامتر : 0 : فركانس توسط كليد هاي جهت بالا و پايين روي كي پد تغيير مي كند. 1 : فركانس توسط ولوم روي دستگاه تنظيم مي شود. 2 : فركانس توسط يك ورودي آنالوگ (AIN (يا ولوم بيروني تغيير مي كند. 3 : بوسيله پورت ارتباطي -485RS مي توان فركانس را تغيير داد.

بـراي تغييـر وكنتـرل دور بـا ولـوم روي دسـتگاه بـه جـاي صـفحه كليـد فقـط كافيـست ، مطـابق بـا آنچـه در بخـش برنامـه ريـزي درايـو توضـيح داده شـد ، مقـدار پـارامتر -05 -00 را از 0 بـه 1 تغييـر داد .

براي تغيير و كنترل دور با ولوم بيروني به جاي صفحه كليد بايد مقـدار پـارامتر 05 - 00 را از 0 بـه 2 تغيير داد . اكنون از طريق ترمينالهاي V10 و AIN و COM مـي تـوان دور موتـور را كنتـرل كـرد . توجه داشته باشيد سر وسط ولوم به ترمينال AIN مطابق شكل زير وصل گردد .

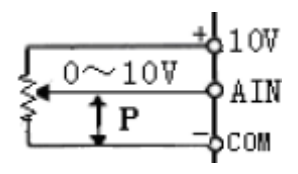

**5 – تنظيم فركانس ماكزيمم و مي نيمم :** 

پــــارامتر 00-07 مــــاكزيمم فركــــانس : محــــدوده انتخــــاب مــــا در ايــــن پــــارامتر بــــين 400.00 $-400.001$ می باشد كه تنظیمات كارخانه مقدار 50Hz می باشد.  $\sim 50$ 

پارامتر 08- 00 مي نيمم فركانس : محدوده انتخاب ما در اين پارامتر بين 399.99 ~ 0.01 مي باشد كه تنظيمات كارخانه مقدار 0.00Hz مي باشد. **6 – تنظيم شيب سرعت در هنگام حركت (1Acc (و شيب سرعت در هنگام توقف (1Dec (:** 

الف) پارامتر-09 00 تعيين مدت زمان افزايش شتاب سرعت اصلي : مدت زمانيكه از لحظه اسـتارت كردن موتور ، طول مي كشد تا دور موتـور بـه فركانـسي برسـد كـه توسـط پـارامتر -05 00 بـراي آن مشخص كرده ايم.مقدار اين پارامتر از 3600.0 ~0.1 ثانيه قابل تنظيم اسـت و بـراي راه انـدازي نـرم موتور از اين پارامتر استفاده مي شود.

ب) پارامتر 10 - 00 تعيين مدت زمان كاهش شتاب سـرعت اصـلي : مـدت زمانيكـه ازلحظـه دادن فرمان توقف به موتور ، طول مي كشد تا دور موتوراز فركانس اصلي به صفربرسد . مقداراين پارامتر نيز از 3600.0 ثانيه و براي ايست نرم موتور يا ايست سريع موتور قابل تنظيم است.  $0.1\,\sim 3600.0$ 

**7 – استفاده از ترمينالهاي فرمان اينورتر براي راه اندازي دستگاه و راستگرد / چپگرد آن :**  پارامتر 11 - 00 مد راه اندازي توسط ترمينالهاي ورودي (MFIT (:

بوسيله اين پارامتر ميتوان نحوه عملكرد STOP/RUN و چپگرد / راستگرد درايورا توسط ترمينالهاي خارجي تغيير داد :

مقدار پارامتر : 0 : يك كليد مربوط به( STOP**/ راستگرد)** و كليد ديگر مربوط به( STOP**/ چپگرد)** خواهد بود.

 1 : يك كليد مربوط به (STOP / RUN (و كليد ديگر مربوط به (**راستگرد / چپگرد)** خواهد بود .

 2 : يك كليد مربوط به RUN ، يك كليد مربوط به STOP و يك كليد مربوط به (**راستگرد / چپگرد)** خواهد بود.  $1, 00-11 = 0$ , Control mode is as below:

 $2,00-11$  =1, Control mode is as below:

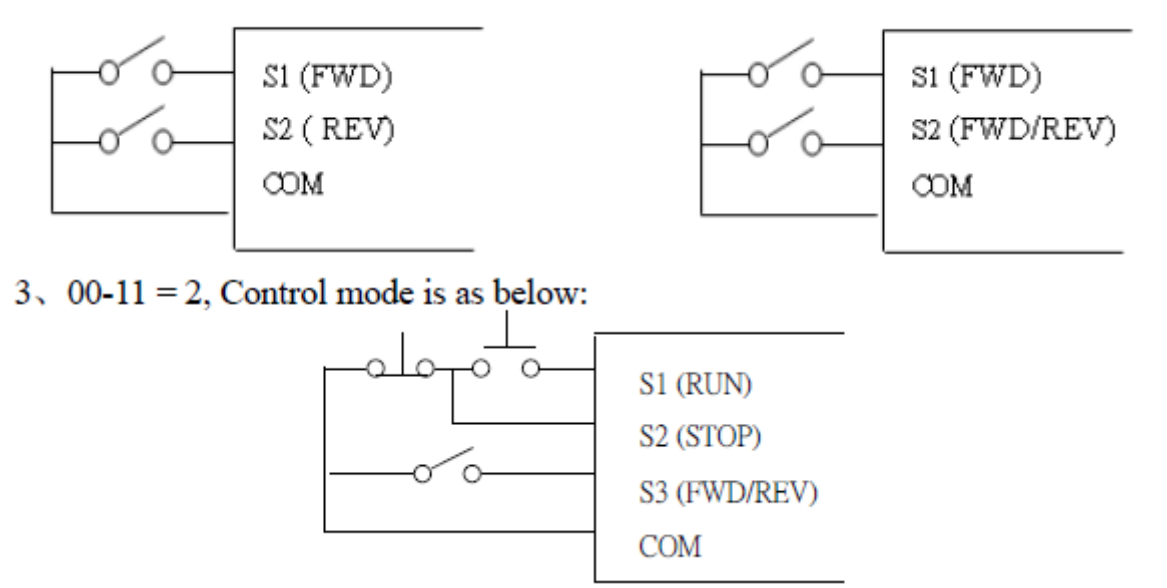

**8 – ترمينالهاي خروجي چند منظوره :** 

پارامتر 01-09 :

در درايو مدل 310S يك عدد رله خروجي داريم كه شامل 2 تيغه RA ) كنتاكت نرمال باز ) و تيغه باشد ، كه اين تيغه ها توانايي تحمل 250VAC يا  $30\rm VDC$  با باشد ، كه اين تيغه ها توانايي تحمل  $\textrm{RB}$ جريان A1 را دارند . از اين كنتاكت مي توانيم در حالتهاي مختلف (بر اساس نياز )استفاده كرده و تعيين كنيم كه در چه زماني اين رله فعال شود.

مقدار پارامتر :  $0$  : بعد از  ${\rm RUN}$  شدن اينورتر ، رله فعال مي شود . . بعد از رسيدن به فركانس تعيين شده در پارامتر 11-01 ، رله فعال مي شود . 2 : بعد از رخ دادن Fault ، رله فعال مي شود .

 3 : بعد از رسيدن به فركانس تعيين شده در 01-12 01-11± ، رله فعال مي شود . ( دراين حالت رله 2 بار فعال مي شود. )

**9 - نمايش پارامترهاي اضافي مانند جريان خروجي ، دور موتور و... بر روي صفحه نمايش :**  پارامتر 00 - 11 مدهاي نمايش : مقدار اين پارامتر بصورت پيش فرض 00000 مي باشد كه با يك كردن هركدام از اين ارقام مي توان موارد زير را مشاهده كرد. مقدار پارامتر : 1xxxx : نمايش جريان موتور(با يك كردن اولين رقم از سمت راست مي توان جريان موتور را مشاهده كرد)

> x1xxx **:** نمايش ولتاژ موتور  $DC$  BUS ولتاژ : xx $1xx$ نمايش دما $x1xx$ x :

با صفر بودن هر كدام از ارقام بالا نمايش پارامتر مربوطه غير فعال مي شود.

**10 – استفاده از ترمز DC جهت توقف سريع :** 

 $104 - 17$  تا 17 - 04 تا 17 - 04 با فعال بـودن ايـن پارامترهـا ، پـس از ايـست موتـور ترمـز مغناطيـسي عمـل مـي كنـد و بـا تزريـق يك ولتاژ DC شـفت موتـور را قفـل نگـه مـي دارد تـا هـرز نگـردد . بوسـيله پـارامتر 15 - 04 مـي تــوان فركــانس شــروع تزريــق ترمــز DC در هنگــام توقــف را تنظــيم نمــود. ايــن فركــانس بــين 10.00 $\sim\!10$ مــي باشــد. پــارامتر 16  $-$  04 مربــوط بــه تنظــيم درصــد ميــزان انــرژي ترمــز 0.10 مغناطيـسي مـي باشـد . بـسته بـه ميـزان سـختي بـار روي موتـور، ميـزان انـرژي تزريـق شـده بـه موتور قابل تنظيم مي باشد. اين پارامتر از  $\sim\!\!20\%$  قابل تغيير است . توصيه مـي شـود مقـدار ايـن پـارامتر را تـا جـايي بـالا ببريـد كـه لازم اسـت، چـون بـا افـزايش ايـن

انــرژي ، ولتــاژ DC بيــشتري بــه ســيم پيچهــاي موتــور اعمــال شــده و باعــث داغ شــدن يــا حتــي صدمه به موتور مي شود.

پـارامتر 17 - 04 مربـوط بـه تعيـين مـدت زمـان ترمـز مغناطيـسي مـي باشـد . ايـن زمـان مـدتي است كه درصورت انتخـاب ترمـز مغناطيـسي شـفت موتـور قفـل بـاقي مـي مانـد و ايـن مـدت زمـان از 25.5~0.0 ثانيـه قابـل تنظـيم اسـت . در تنظـيم ايـن زمـان نيـز دقـت كنيـد، زيـرا در صـورت تنظيم غلط موتور آسيب ديده يا داغ مي كند .

**11 – اضافه كردن گشتاور دستگاه هنگام راه اندازي :** 

پارامتر 00 - 05 :

در فركـانس هـاي پـايين ، زمانيكـه موتـور در حـال حركـت اسـت ، افـت تـوان بوجـود مـي آيـد . بـراي جبـران ايـن افـت ، مـي تـوان گـشتاور را افـزايش داد. ميـزان ايـن افـزايش تـا 30% ميـزان نامي گشتاور موتور مي باشـد . در تنظيمـات ايـن پـارامتر، صـفر نـشان دهنـده غيـر فعـال بـودن ايـن قابليت مي باشد .

**12 – تنظيم فركانس Jog :** 

 $\pm 00 - 12$  : جاگ قابليتي مي باشـد كـه بـا فعـال شـدن آن ، موتـور بـا فركـ انس برنامـه ريـزي شـده در پروگـرام مــي چرخــد .ايــن فركــانس از 25.00Hz ~ 1.00 قابـل تغييـر مـي باشـد ،  $1.00$  مــي باشد ، بنــابراين  $00$  -  $12$ فركــانس مــورد نظــر خــود را در پروگــرام 12- 00 وارد كــرده و ســپس 03  $-1$ را روي عــدد ۵ تنظـيم مـي كنـيم ، بـا اينكـار پـس از تحريـك ترمينـال 4S درايـو بـا فركـانس Jog حركـت مـي كنـد. فركـانس Jog زمـان Acc و Dec مجزايـي داردكـه مقـدار آن در در پارامترهـاي 13 – 00 و 14 – 00 قابل تغيير و محدوده آن 25.5 ~ 0.1 ثانيه مي باشد .

**13 – تنظيم سرعت هاي حافظه اي :** 

پارامترهاي 01 – 03 تا 08 – 03 : اين دستگاه داراي سرعت ( فركانس يا دور ) بصورت حافظه اي مي باشد . اين مقادير سـرعت در گـروه 03 تا 08- 03 قابل تعريف مي باشند. براي فعال شدن هر حالت از طريـق كنتـرل خـارجي بايـد  $03$  -01 بصورت زير عمل نمود : به عنوان مثال مي خواهيم 3 سرعت حافظه اي مختلـف داشـته باشـيم ، بـراي اينكـار كافيـست ابتـدا ترمينالهاي 3S و 4S و 5S را به ترتيـب روي عـدد 2 ، 3 و 4 قـرار دهـيم (2=01-02 و3=01-03 و 4=01-04) و سرعتهاي حافظه اي 03-02 و03 03- و 05 03- را روي فركـانس مـورد نظـر تنظـيم كنيم ، به اين ترتيب بعد از تحريك ترمينال 3S درايو با فركانس ذخيـره شـده در 02 03- و ترمينـال 4S با فركانس ذخيره شده در 03-03 و ترمينال 5S با فركانس ذخيره شده در 05 03- شروع به كـار می كند . در ضمن فركانس  $-01$   $03$  ، فركانس كي پد مي باشد .

**14 – برگشت به تنظيمات اوليه كارخانه :** 

براي اينكه كليه تنظيمات درايو ، به تنظيماتي كه كارخانه براي آن در نظر گرفته است باز گردد ، كافيست مطابق آنچه در تنظيمات پارامترها توضيح داده شد ، مقدار پارامتر 06– 12 را از 0000 به 1150 تغيير داد.

**15 – فعال كردن تايمر براي زمان روشن شدن پس از قطع برق بدون زدن مجددكليد RUN :** 

اينورترهاي 310S در حالتي كه توسط ترمينالهاي بيروني كنترل مي شوند ، داراي اين قابليت مي باشند كه پس از وصل شدن برق ، به صورت خودكار بدون نياز به فشار دادن كليد RUN شروع به كار كنند.

براي اينكار كافيست پس از تغيير مرجع RUN از صفحه كليد به ترمينالهاي بيروني ، مقدار پارامتر  $-04$  را عدد  $0$  قرار داد .

**16 – استفاده از مقاومت ترمز:**

زماني كه بار زيادي به موتور وصل بوده و موتور در حال حركت باشد و به اينورتر فرمان توقف بدهيم بار موتور را مي چرخاند ، يعني حالت ژنراتوري ايجاد مي شود و موتور چرخانده شـده توسـط بـار ، ولتـاژ زيادي توليد مي كند . از طرف ديگر چون خازن هاي اينورتر توانـايي تحمـل مـاكزيمم VDC 400 را دارند و ولتاژ بالاتر به آنها آسيب مي رساند ، مدارات حفاظتي اينورتر فعال شـده و خروجـي قطـع مـي شود و يا بطور اتوماتيك زمان Dec افزايش يافته تا ولتاژ توليد شده توسط موتور كاهش يابـد بنـابراين مدت زمان زيادي طول مي كشد تا بار باستد.

براي جلوگيري از اين حالت ( و براي داشتن يك توقف سريع ) از يك مقاومت ترمز استفاده مـي كنـيم تا ولتاژ اضافي در مقاومت تخليه شود.اما پيش از استفاده از مقاومت ترمز بايد تغييراتي در پارامتر هـاي اينورتر داده شود و حالت محافظت اتوماتيك را غير فعال كنيم تا خروجي اينورتر قطع نشود و ولتـاژ بـه سمت مقاومت ترمز هدايت شده و در آنجا تخليه شود، تحت اين شرايط موتور سريعتر مي ايستد. براي فعال كردن مقاومت ترمز در مدل 310S كافيست مقدار پارامتر 00010 =00 07- قرار دهيم .

جدول مشخصات مقاومت هاي مناسب براي هر رنج تواني اينورتر به پيوست آمده است. مقاومت ترمز به ترمينال هايBR1,P متصل مي شود .

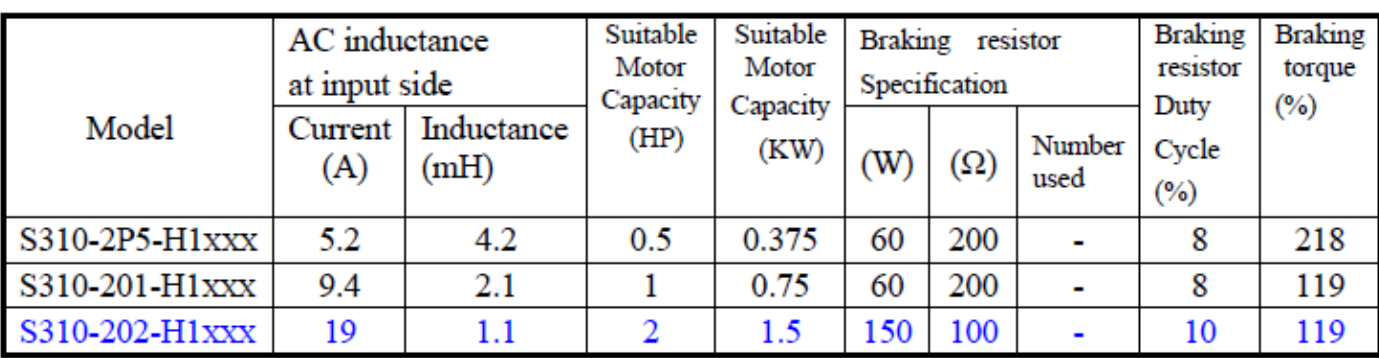

**جدول پيغام هاي اعلام نقص دستگاه** 

در زير با چند نمونه از خطاهاي معمول درايو ، مفهوم ونحوه رفع آنها آشنا خواهيد شد

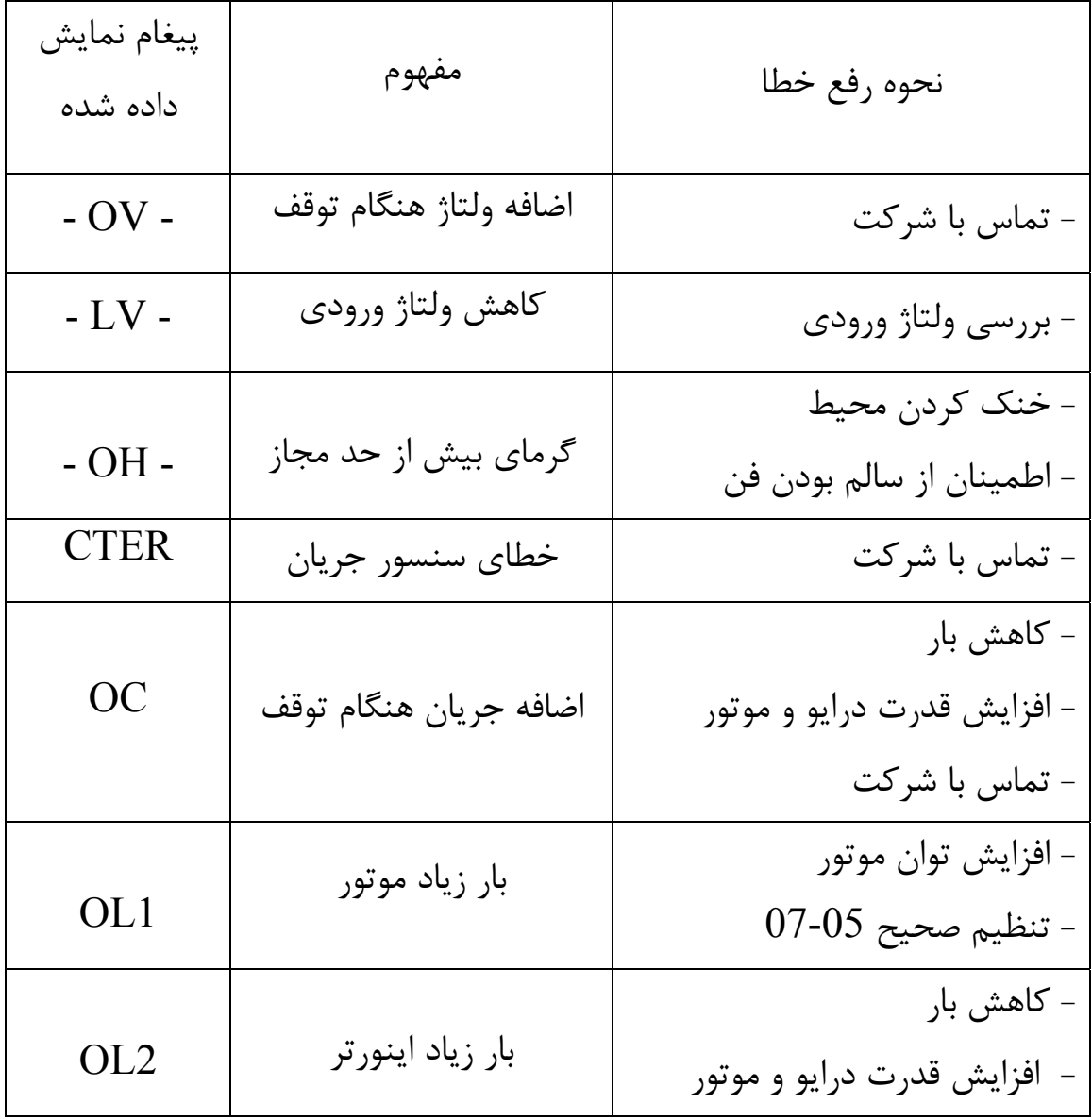

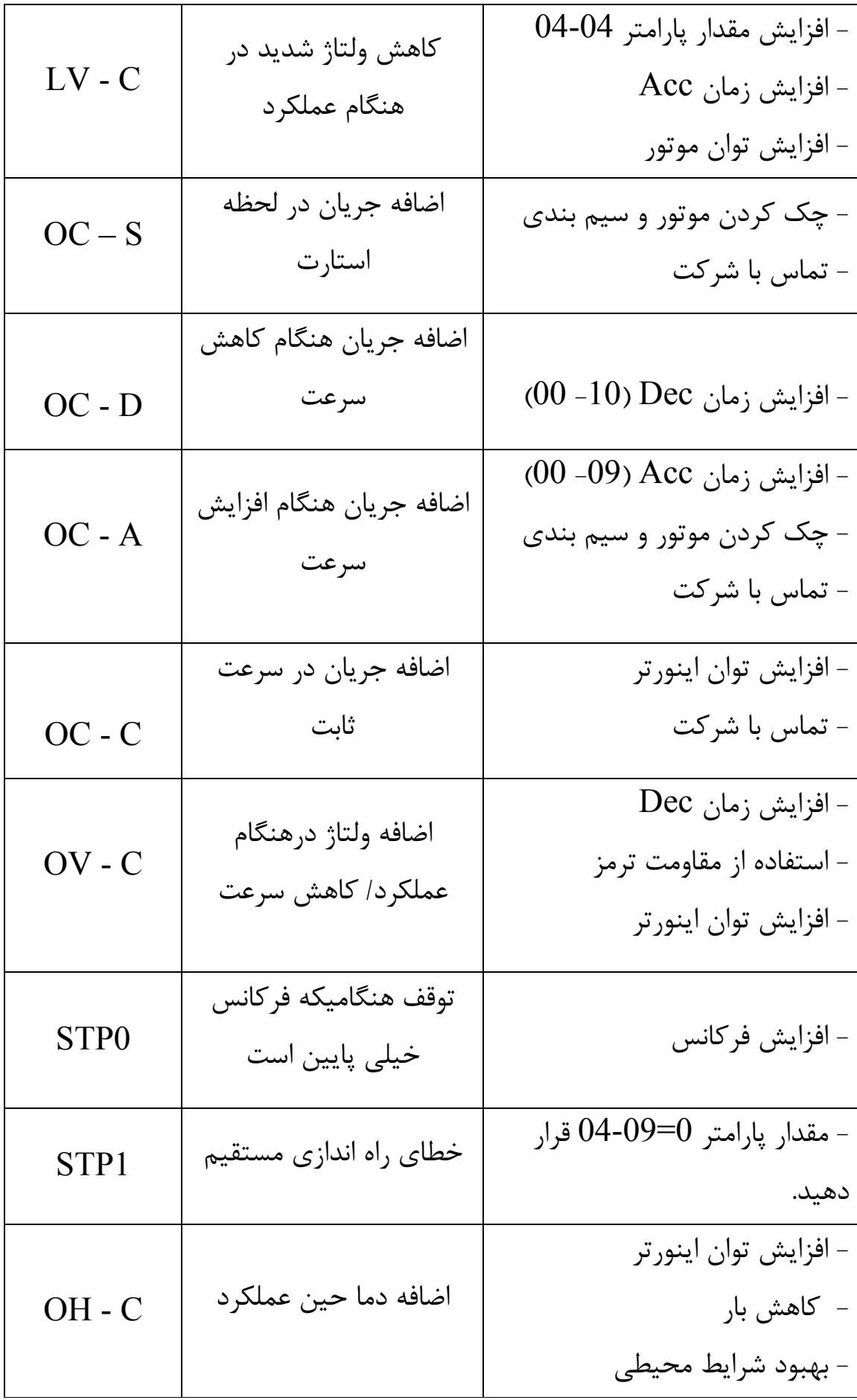

# **4.2 S310 Programmable Functions List**

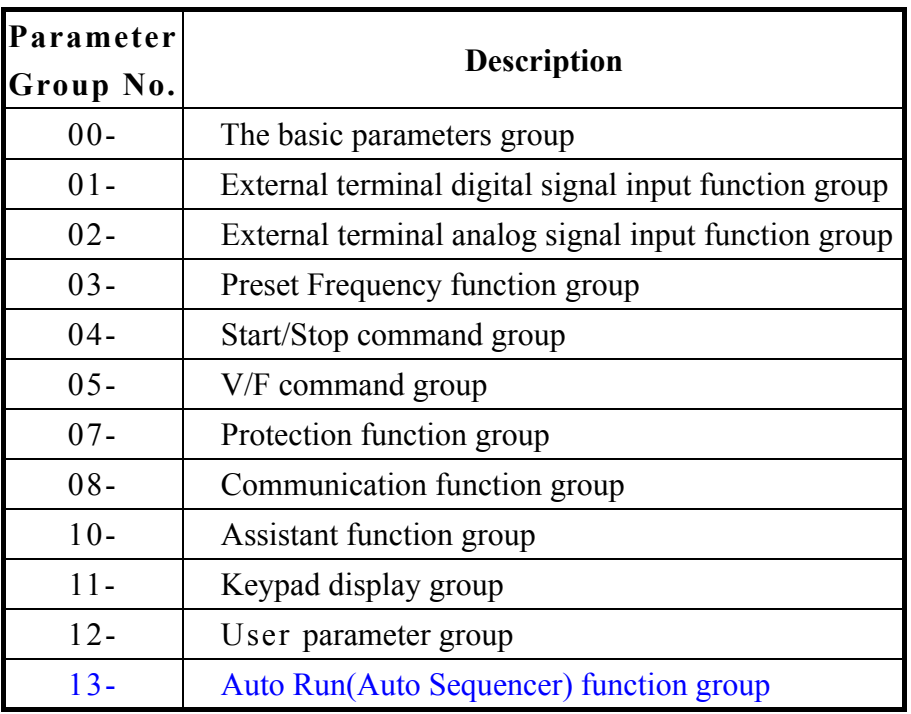

## **0- The basic parameters group**

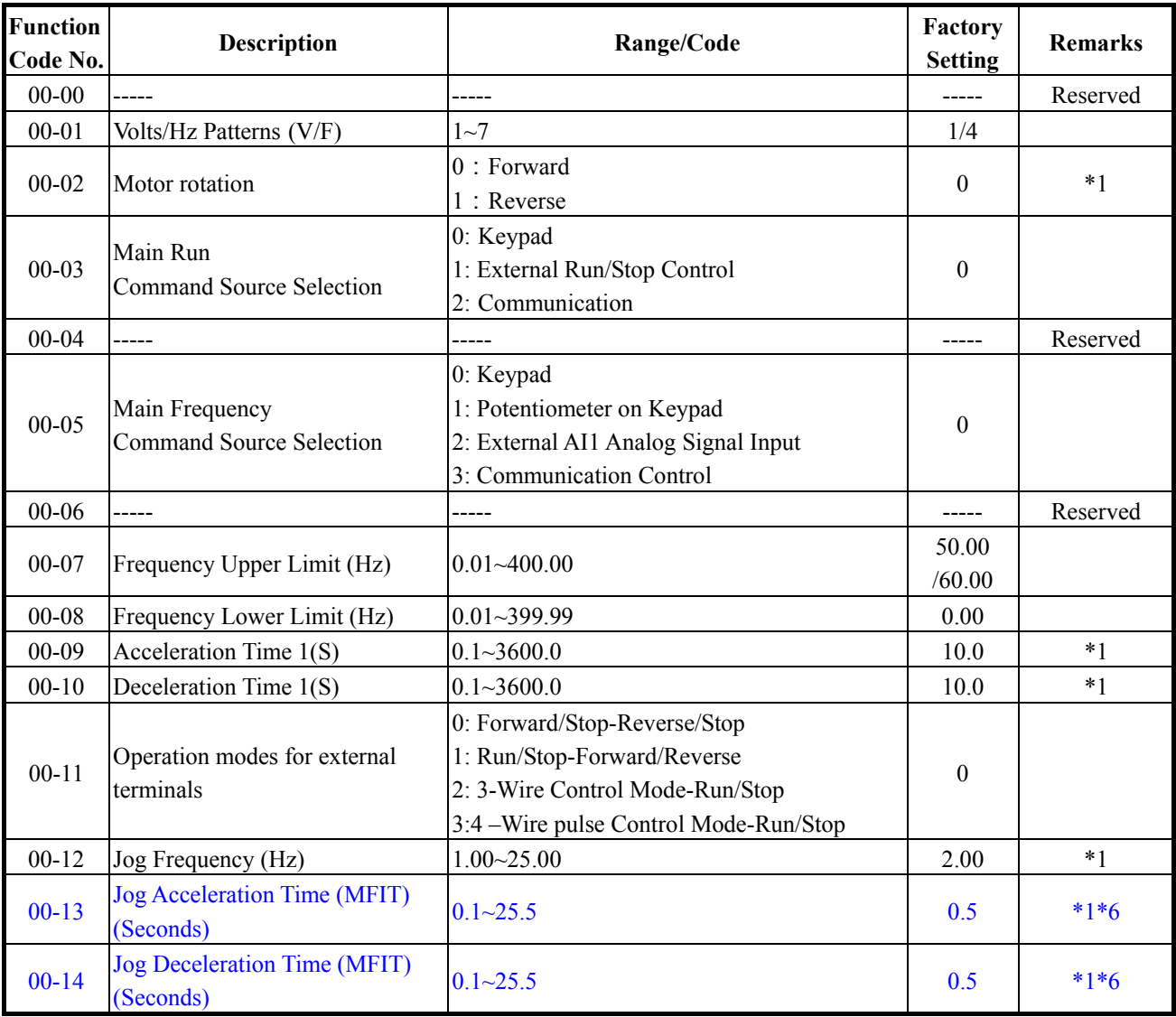

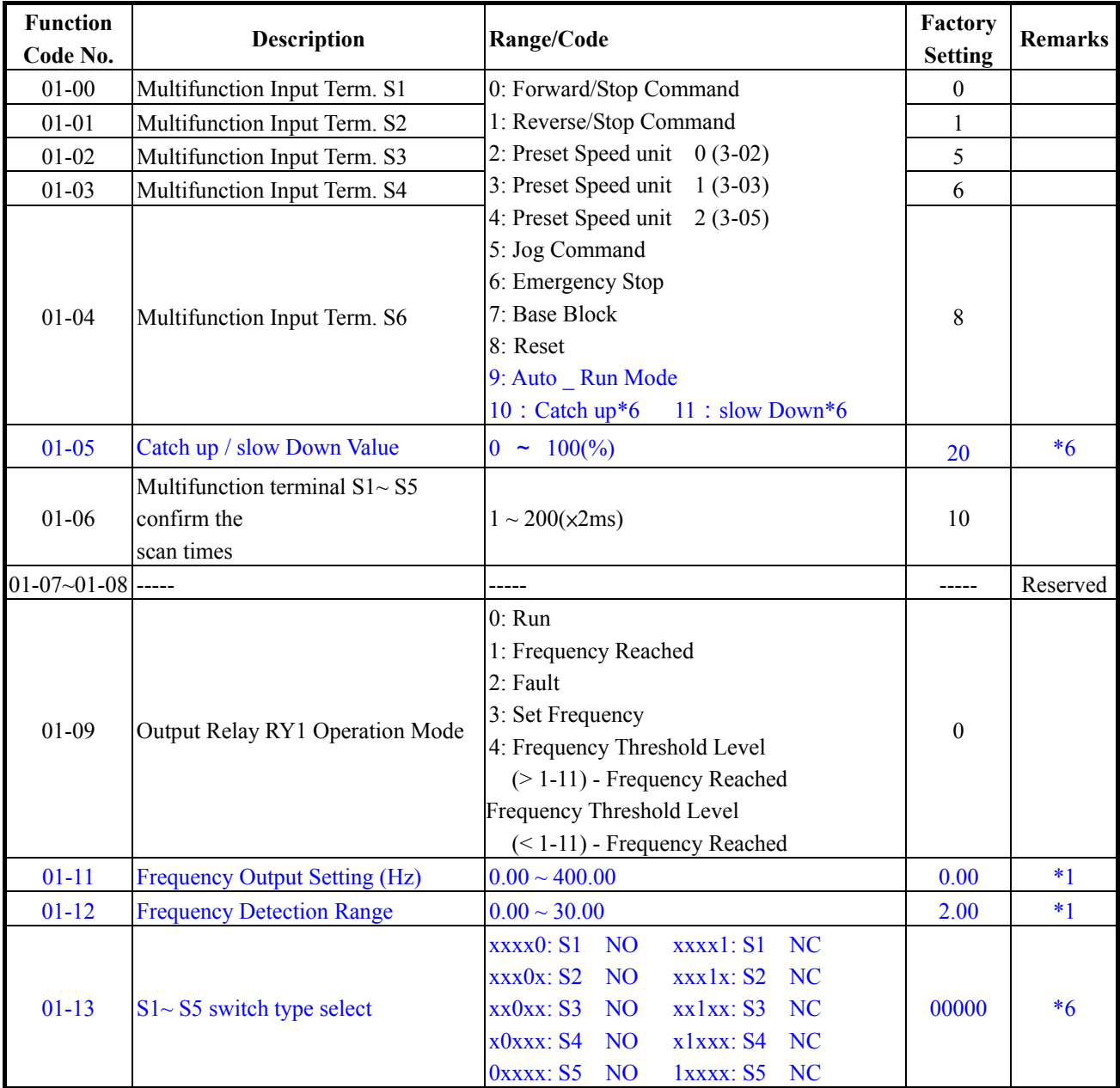

#### **1- External terminal digital signal input function group**

※ "NO": Normal open, "NC": Normal close.

#### **2- External terminal analog signal input function group**

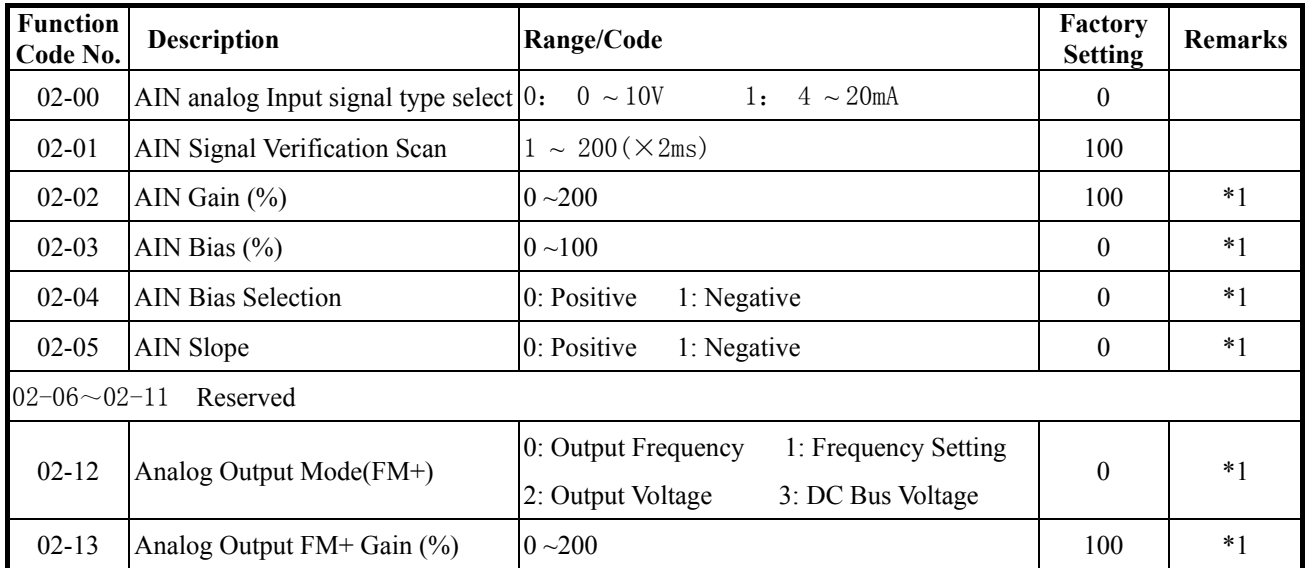

#### **3-preset Frequency function group**

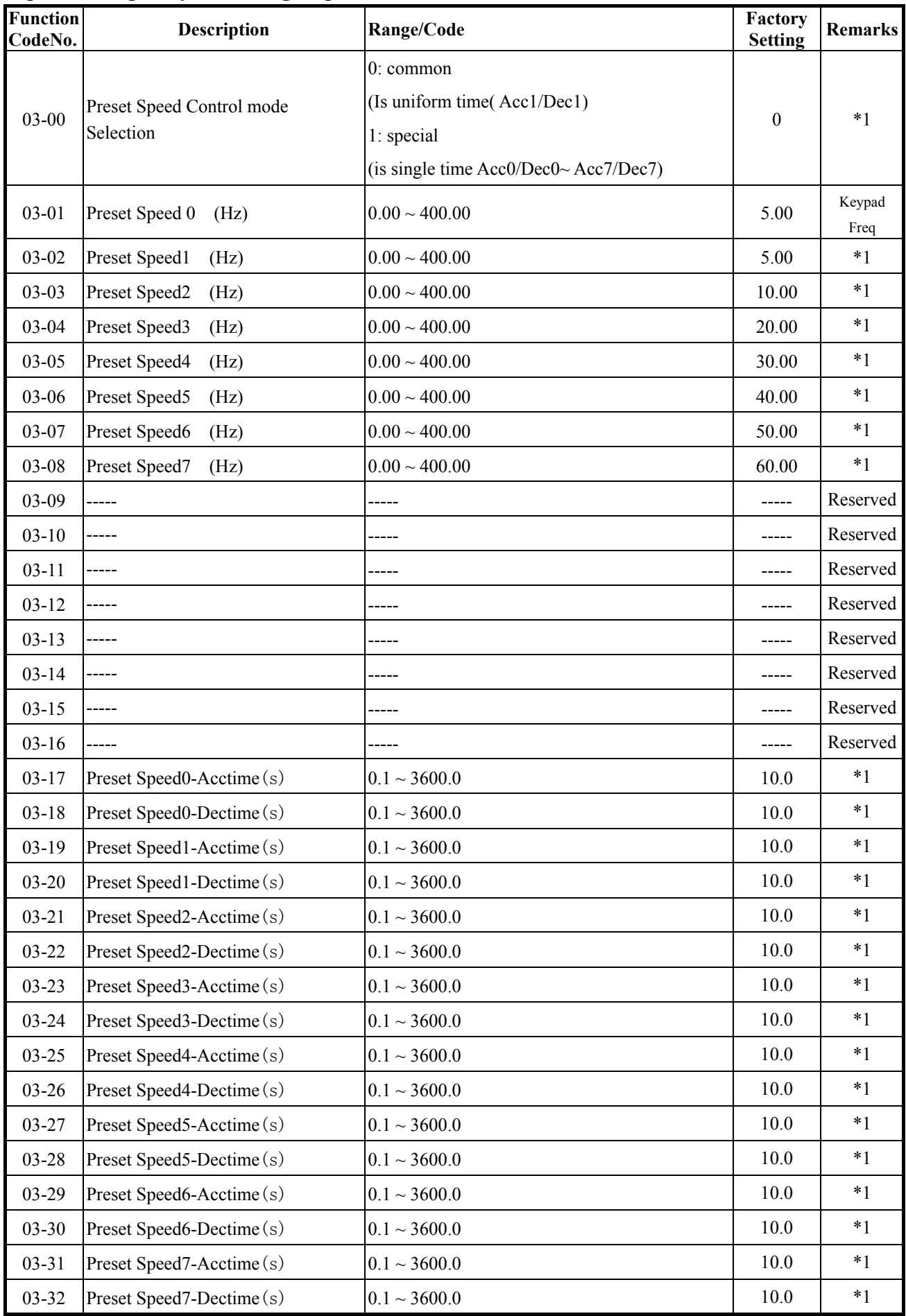

#### **04-start/stop command group**

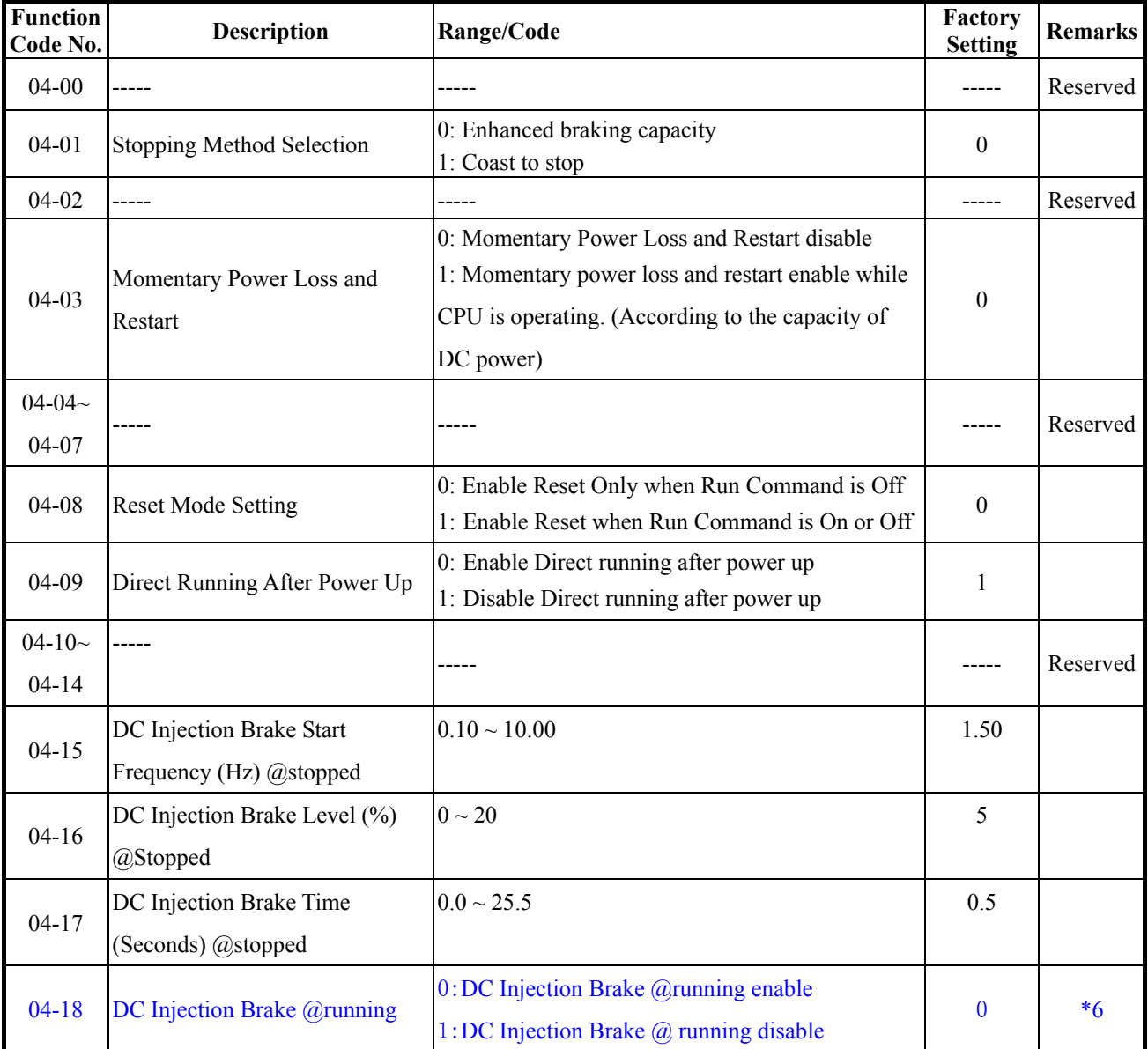

## **05-V/F command group**

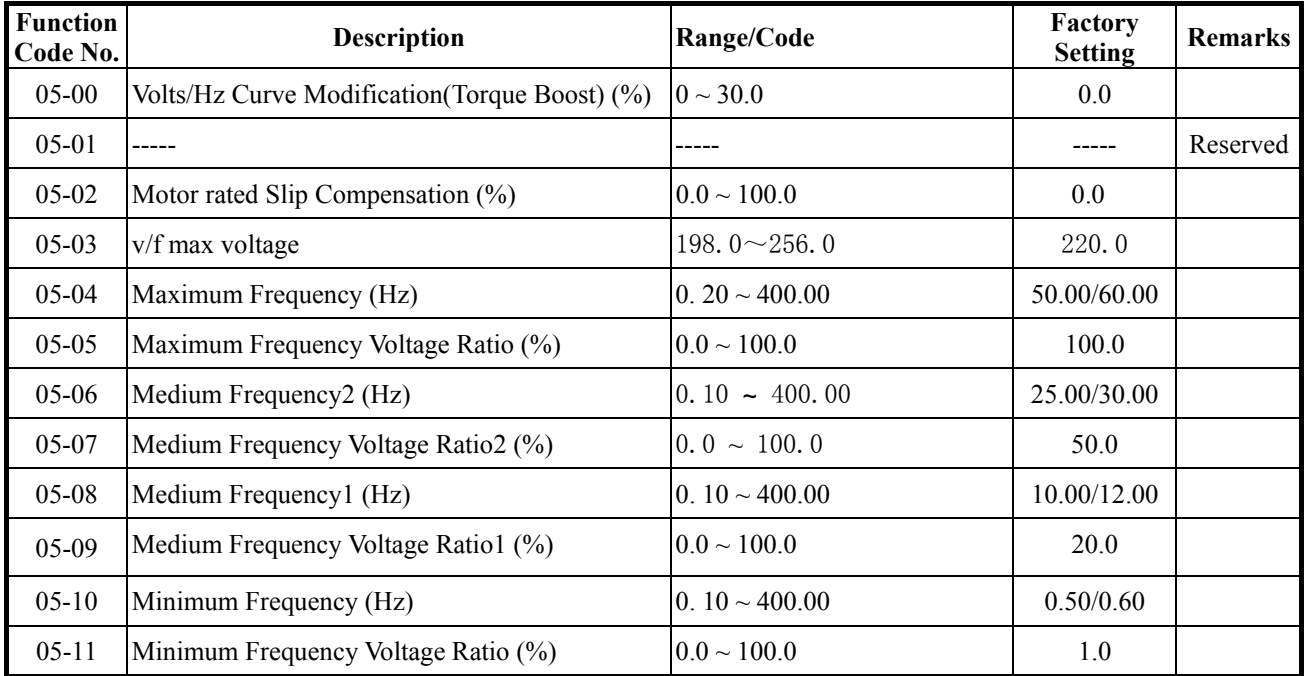

## **07-Protection function group**

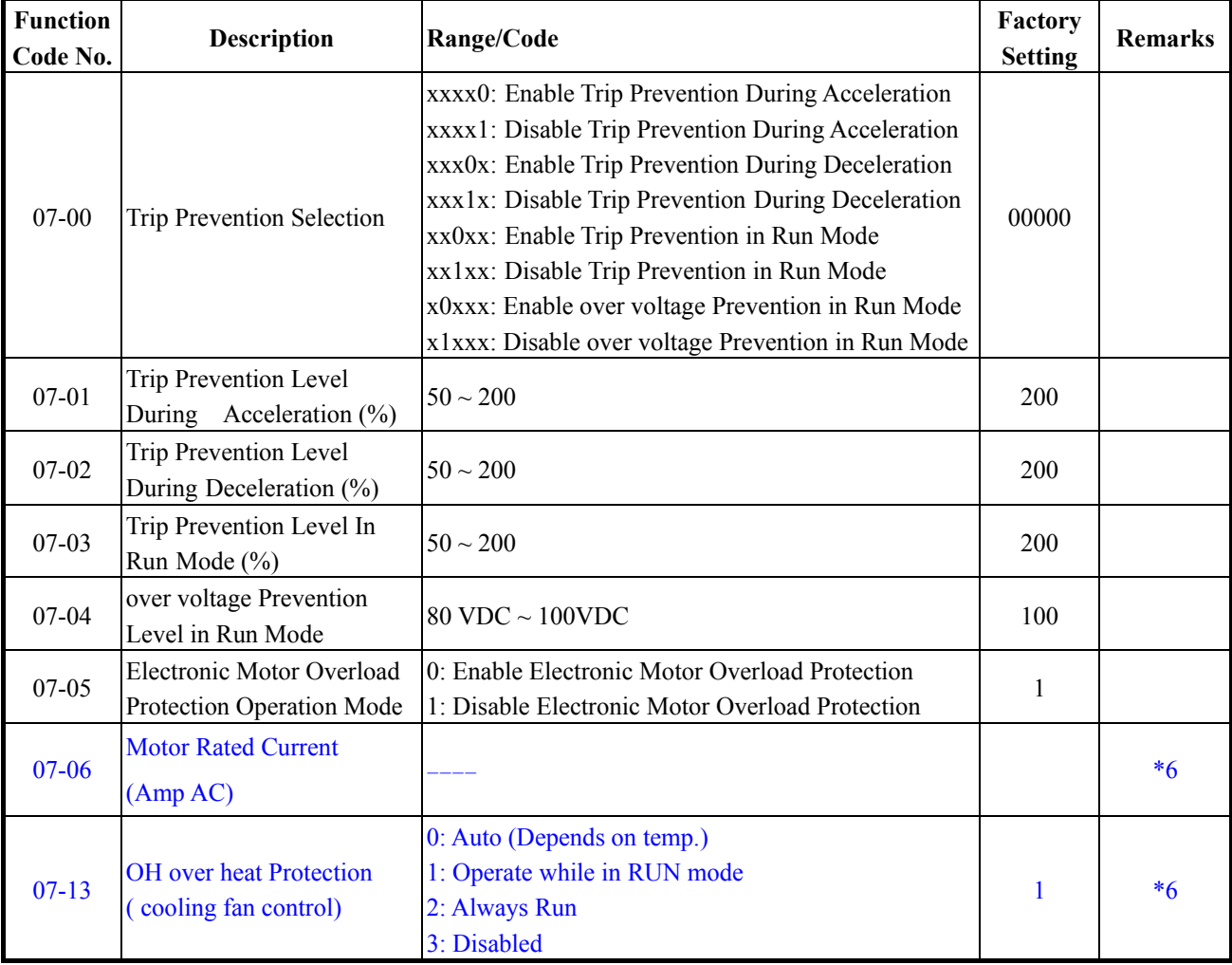

## **08-Communication function group**

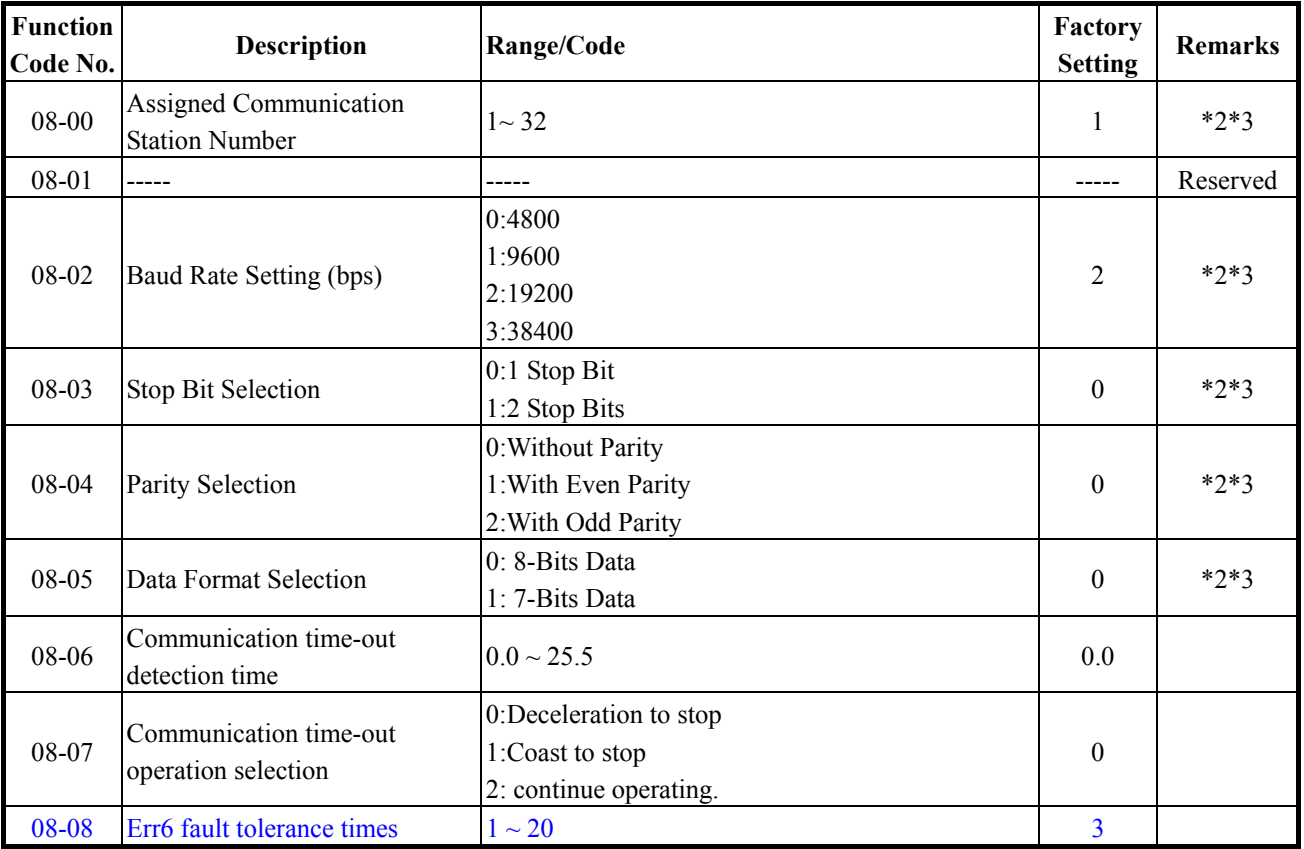

#### **10-Assistant function group**

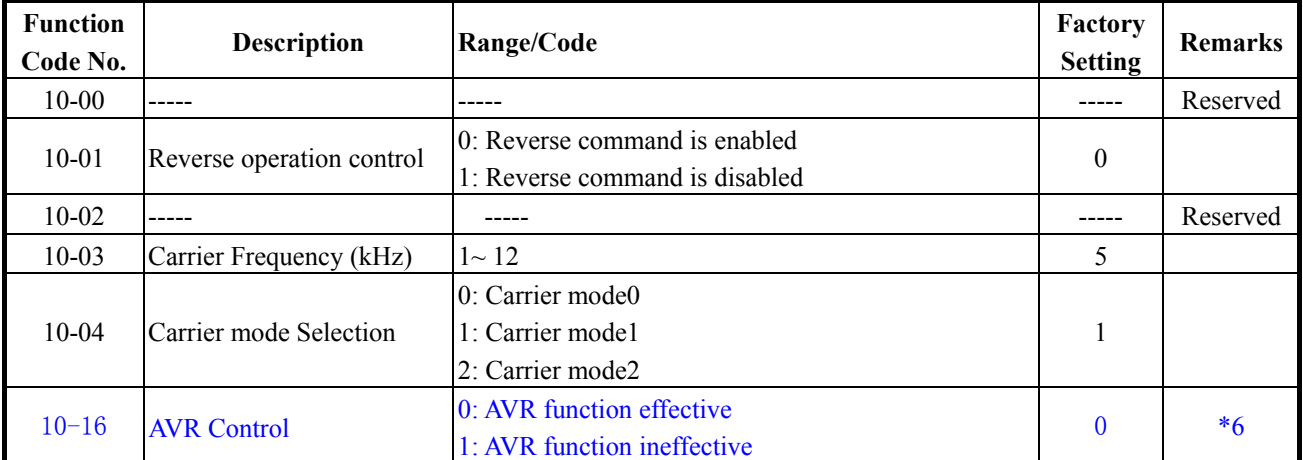

#### **11-Keypad display group**

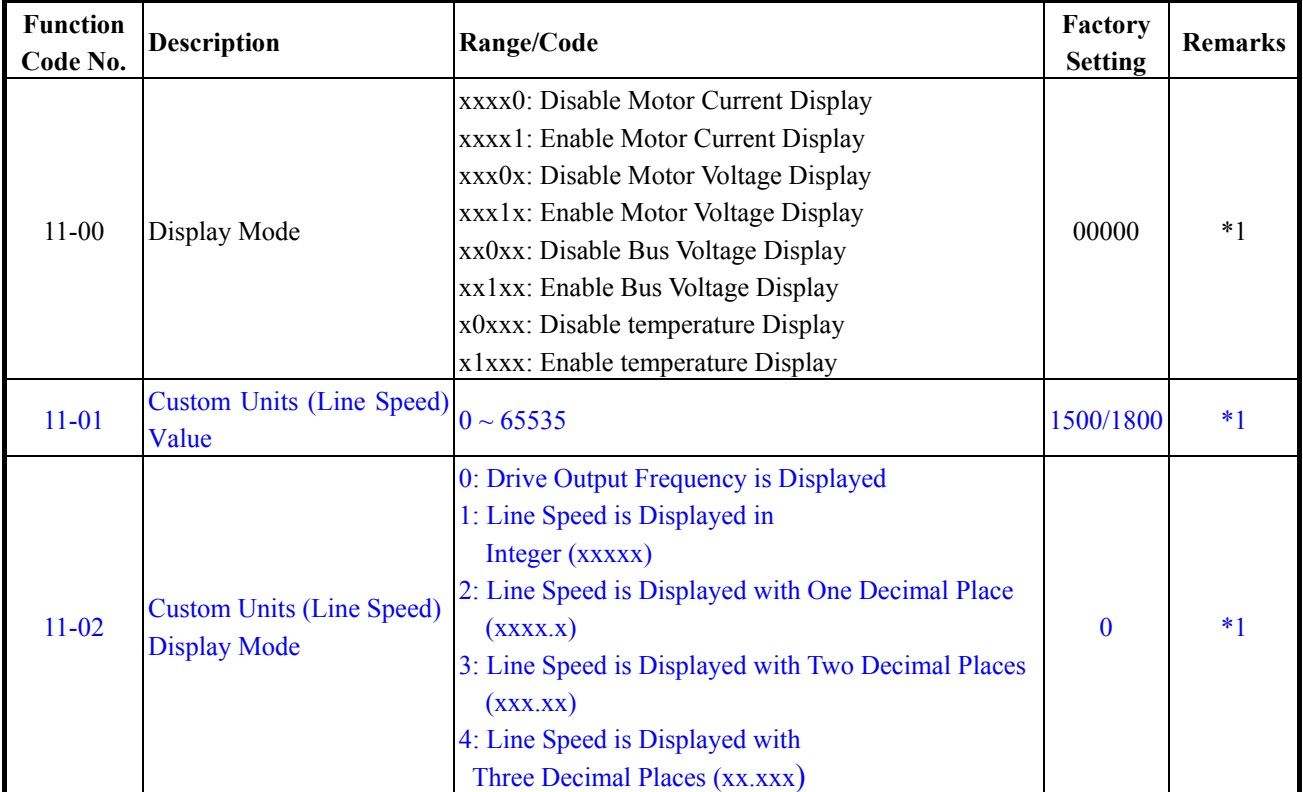

## **12-User parameter group**

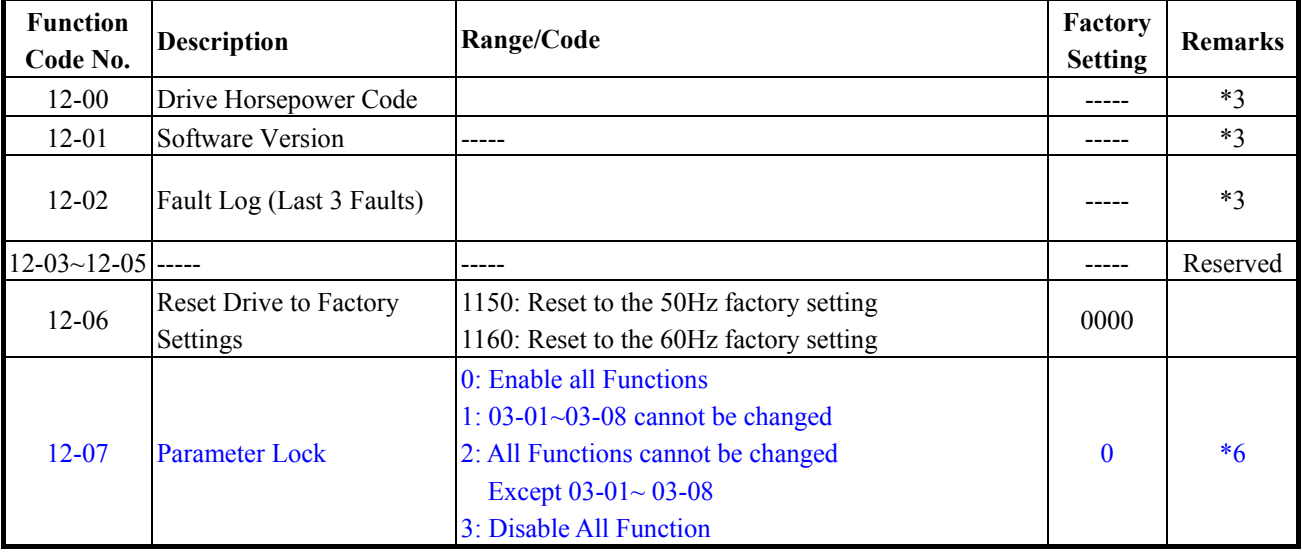

## **13-Auto Run function group**

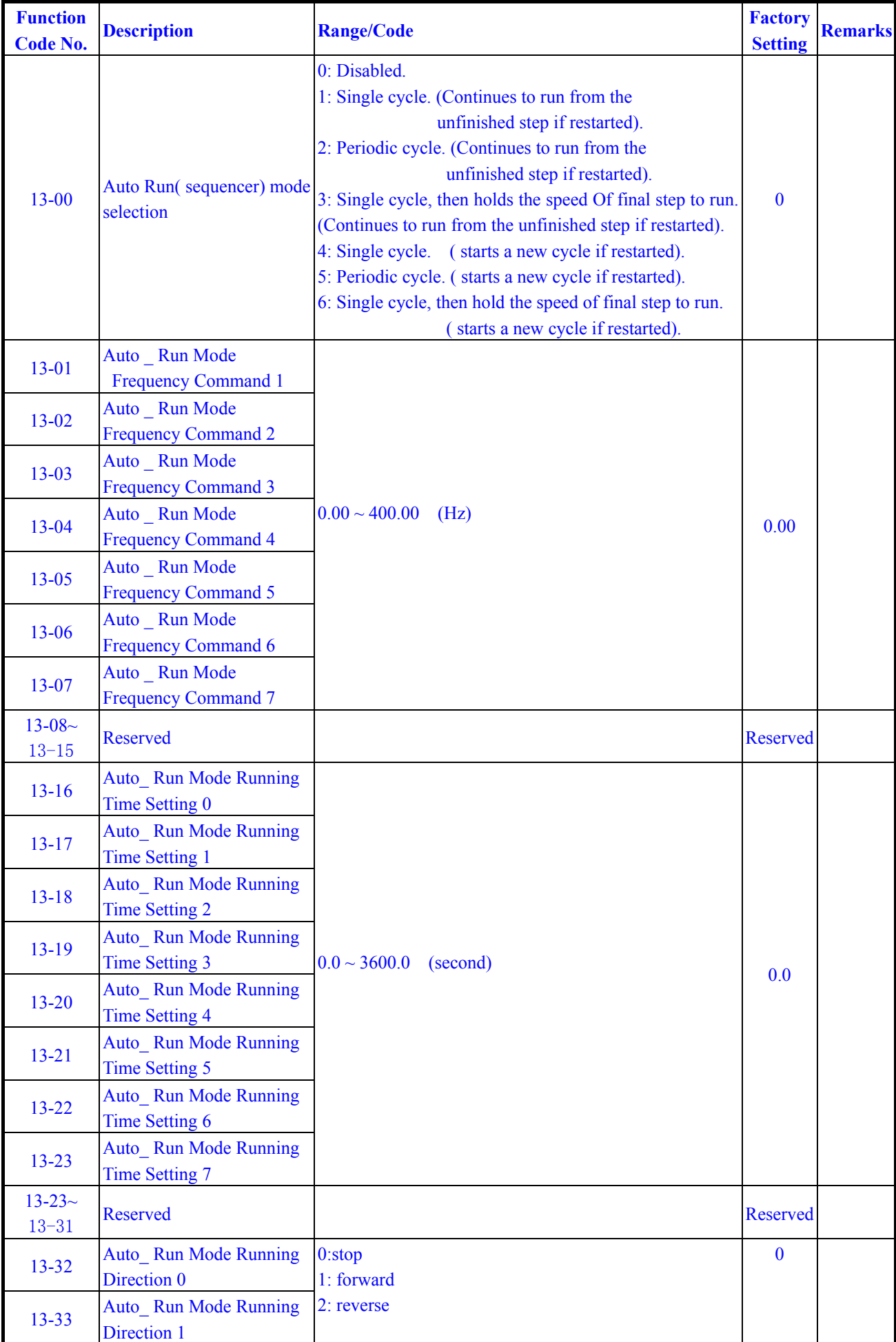

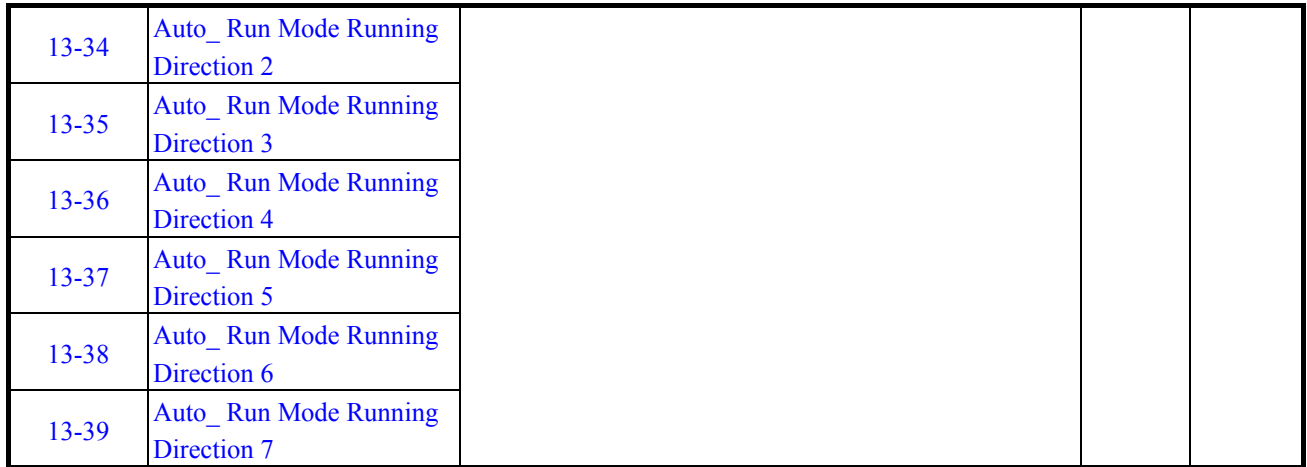

※Notes: \*1 Can be modified during run

- \*2 cannot be modified while communication is active
- \*3 do not change while making factory setting
- \*4 the parameter will be changed by replacing model
- \*5 only for version 1.1 and above
- \*6 only for version V1.2 and above